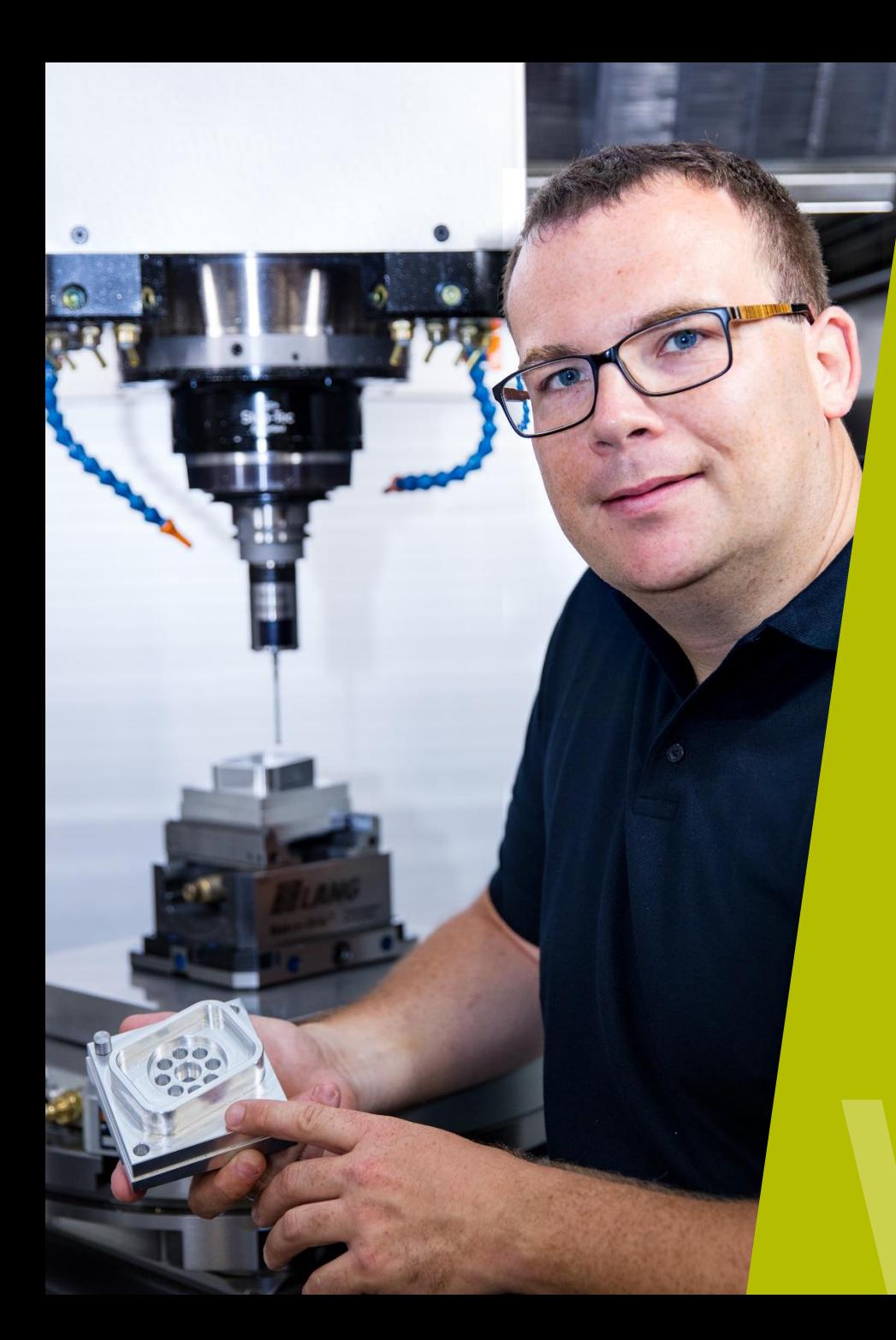

**HEIDENHAIN** Webinar

# **New touch probe cycles TNC 640**

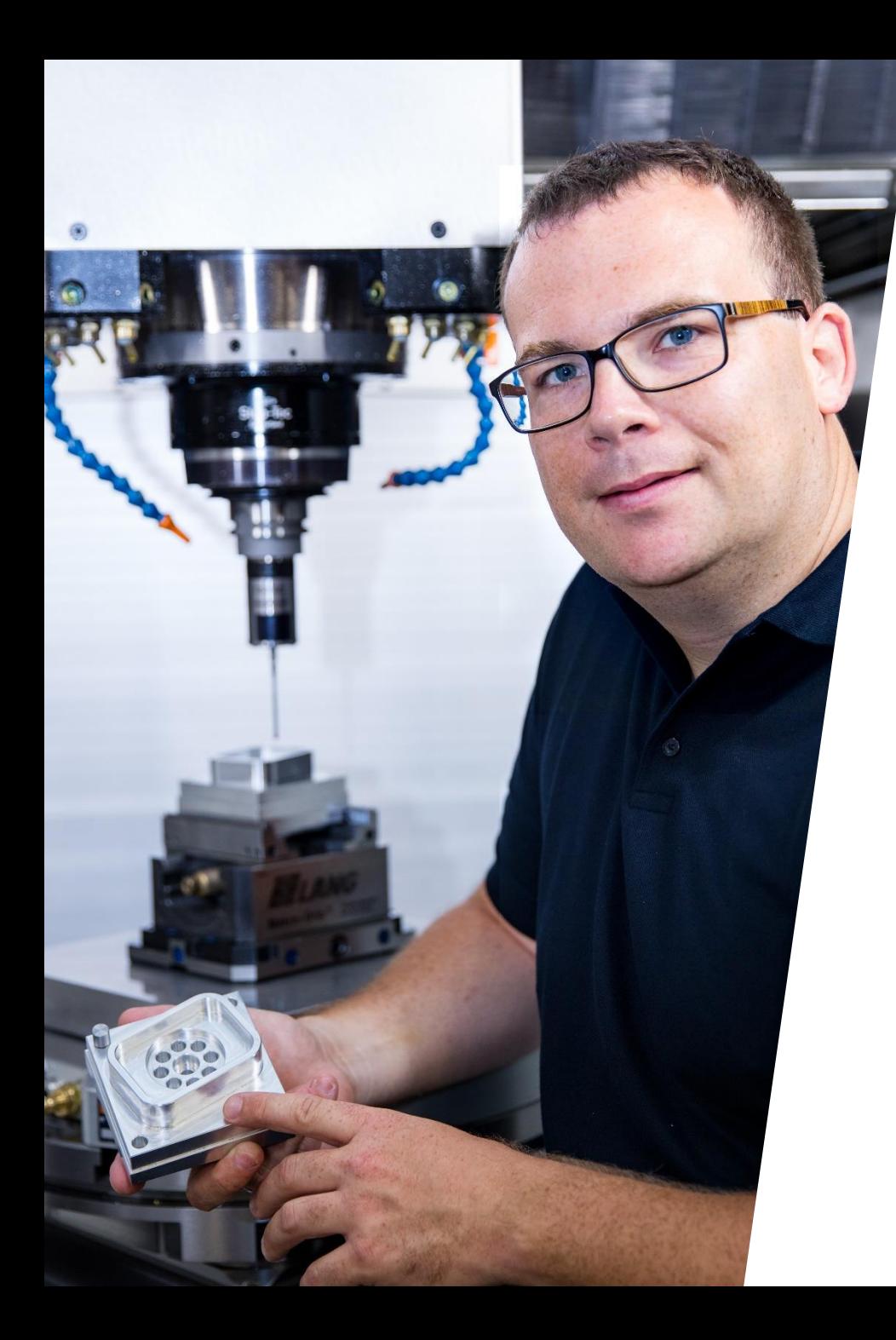

#### **HEIDENHAIN** Webinar

# **CONTENT**

- **1. Overview and application possibilities**
- **2. New input parameters**
- **3. Programming**
- **4. Examples of use**

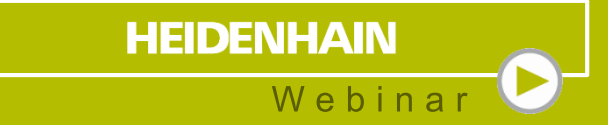

# **1 Overview and application possibilities**

**Overview Cycles** 

**1410 TOUCHING EDGE** 

**1411 SENSING TWO CIRCUITS** 

**1420 TOUCHING PLANE** 

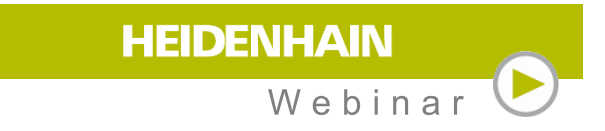

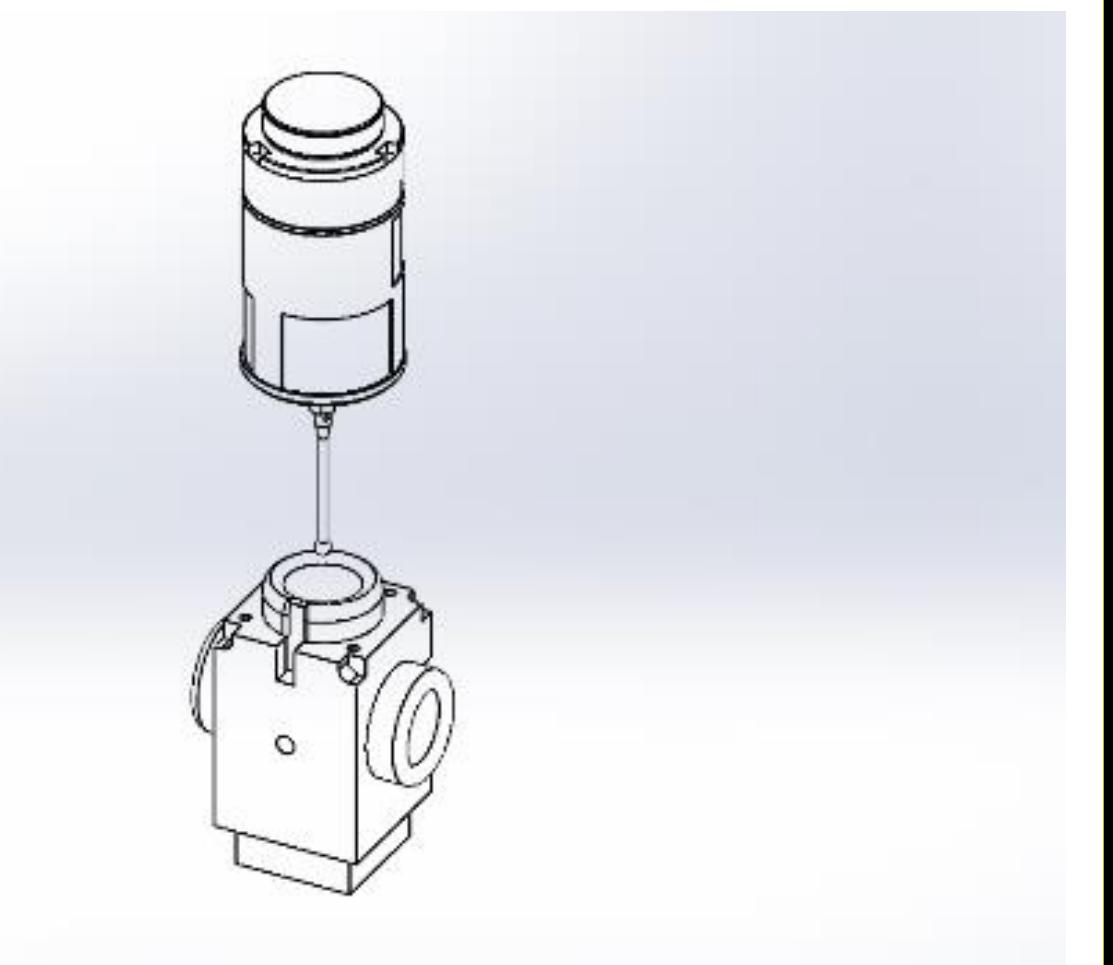

## **Application possibilities Cycles**

- Determination of rotations
- Semi-automatic probing
- **Monitoring of tolerances**
- Alignment via basic rotation or table rotation
- Describing the 3D basic rotation

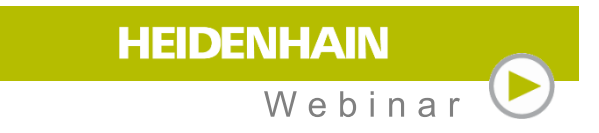

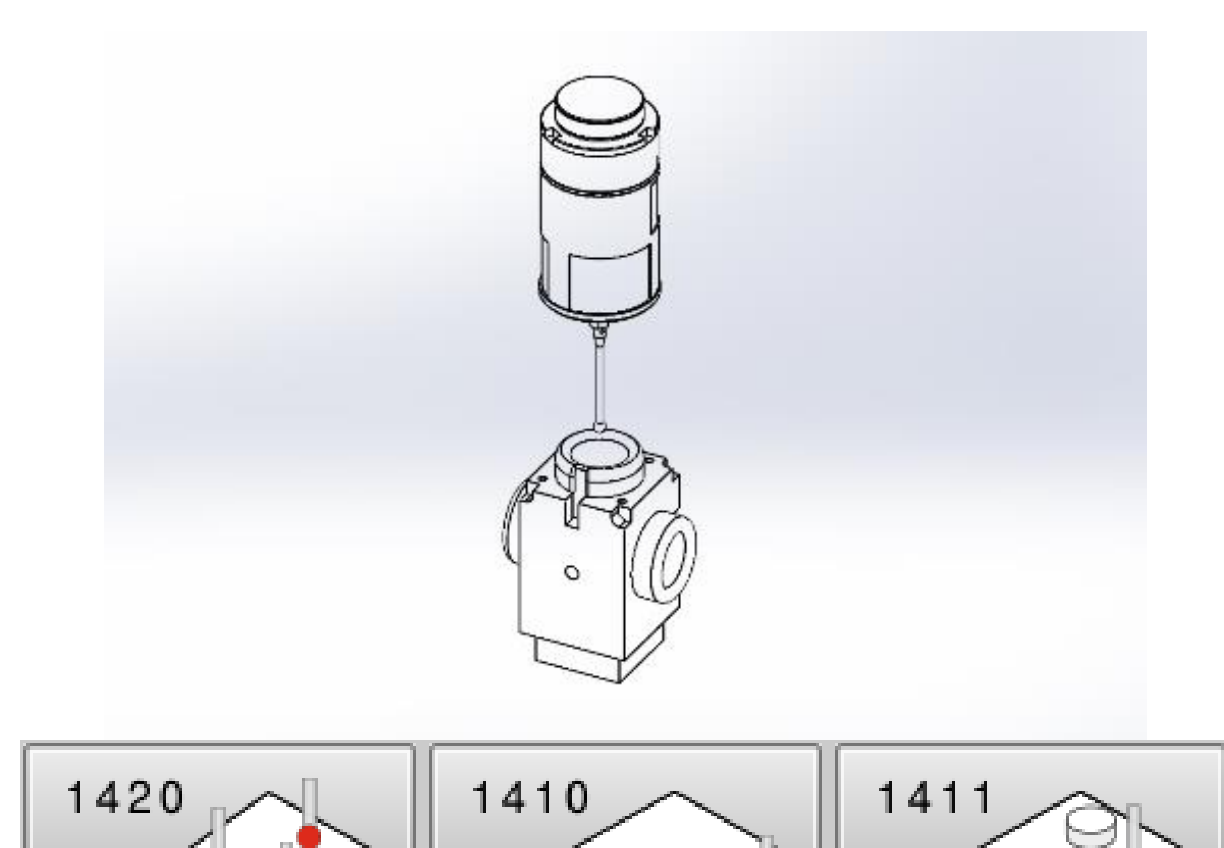

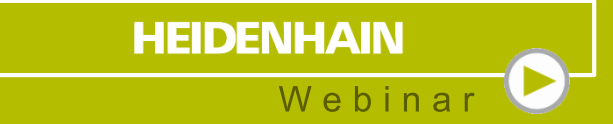

# **New input parameters**

#### **New input parameters** Axis position

#### **Absolutely**

 $Q1100 = +45$ ; 1ST POINT MAIN AXIS

#### **Semi-automatic mode**

QS1100 = "?+45" ;1ST POINT MAIN AXIS

#### **Tolerances**

QS1100 = "+45-1-0.5" ;1ST POINT MAIN AXIS

#### **Transfer of an actual position**

QS1100 = "+45@45.1" ;1ST POINT MAIN AXIS

#### Program Run Full S... Programming TNC 640 TNC: \Webinar\_14xx\14xx.h  $\rightarrow$  3rd nominal position tool axis? 0 BEGIN PGM 14XX MM BLK FORM 0.1 Z X-50 Y-50 Z-20  $\overline{2}$ BLK FORM 0.2 X+50 Y+50 Z+0  $3<sup>7</sup>$ TOOL CALL "TOUCH PROBE" Z 4 TCH PROBE 1420 PROBING IN PLANE QS1100="?-40" ;1ST POINT REF AXIS QS1101="?-40" ;1ST POINT MINOR AXIS QS1102="?-2";1ST POINT TOOL AXIS QS1103="@40" :2ND POINT REF AXIS QS1104="@40" ;2ND POINT MINOR AXIS QS1105="@-2"; 2ND POINT TOOL AXIS  $Q(S)1100$ QS1106="0+0.02" :3RD POINT REF AXIS QS1107="40-0.05" ;3RD POINT MINOR AXIS QS1108="-3-0.09-0.02 3RD POINT TOOL AXIS  $Q372 = -3$ : PROBING DIRECTION  $Q320=+0$ : SET-UP CLEARANCE  $Q260=+50$ ; CLEARANCE HEIGHT  $Q1125=+2$ ;CLEAR. HEIGHT MODE  $Q309=+0$ : ERROR REACTION  $\mathcal{P}$ o  $Q1126=+2$ ;ALIGN ROTARY AXIS  $Q1120=+0$ :TRANSER POSITION ÖЗ  $\frac{1}{2}$  $Q1121=+1$ :CONFIRM ROTATION **STOP** 5 ĥ. END PGM 14XX MM MOVE MOVE BEGIN **END INSERT** ENTER WORD WORD QS OVERWRITE **NUMBER**  $\Rightarrow$

**HEIDENHAIN** 

Webinar

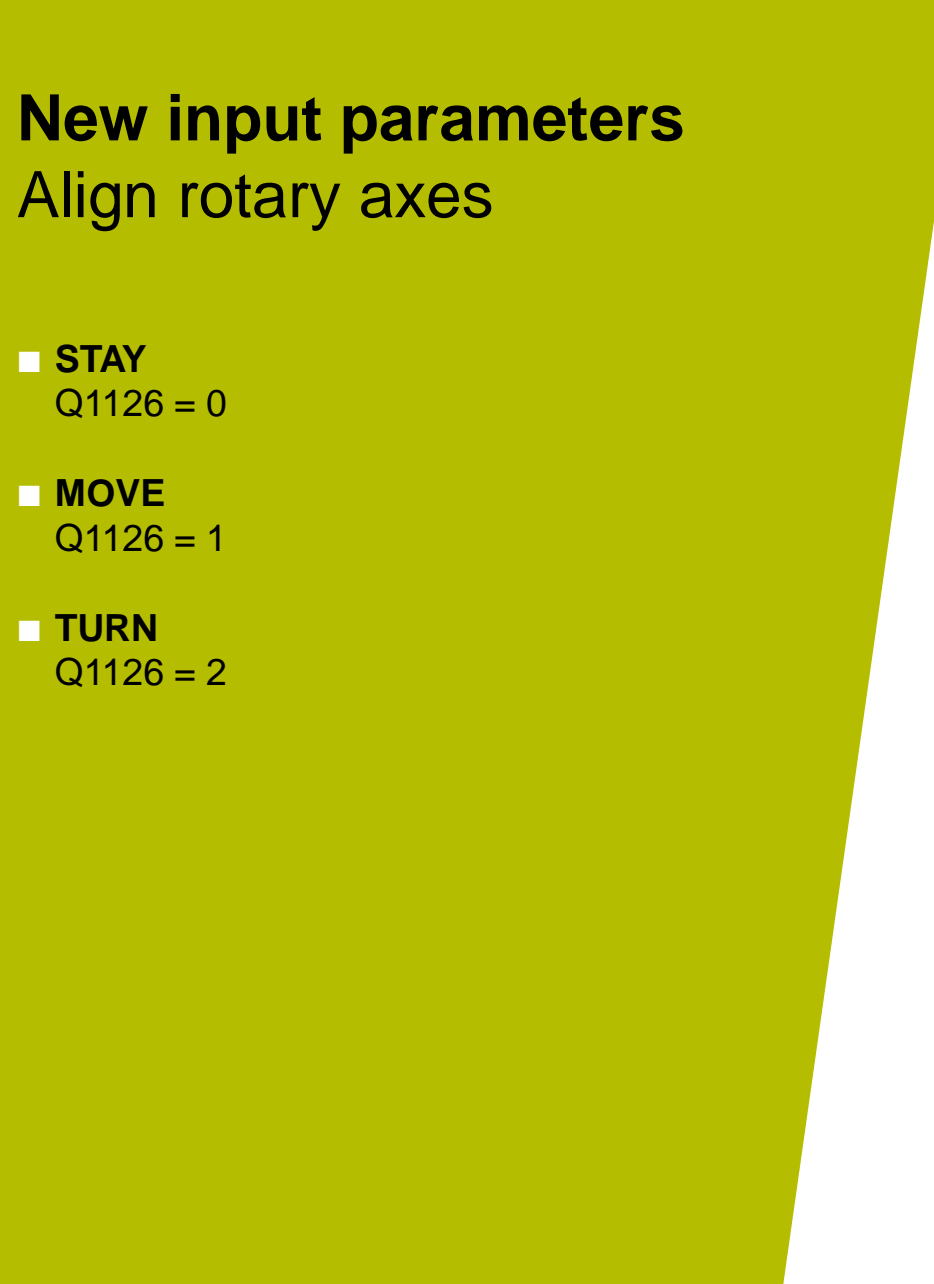

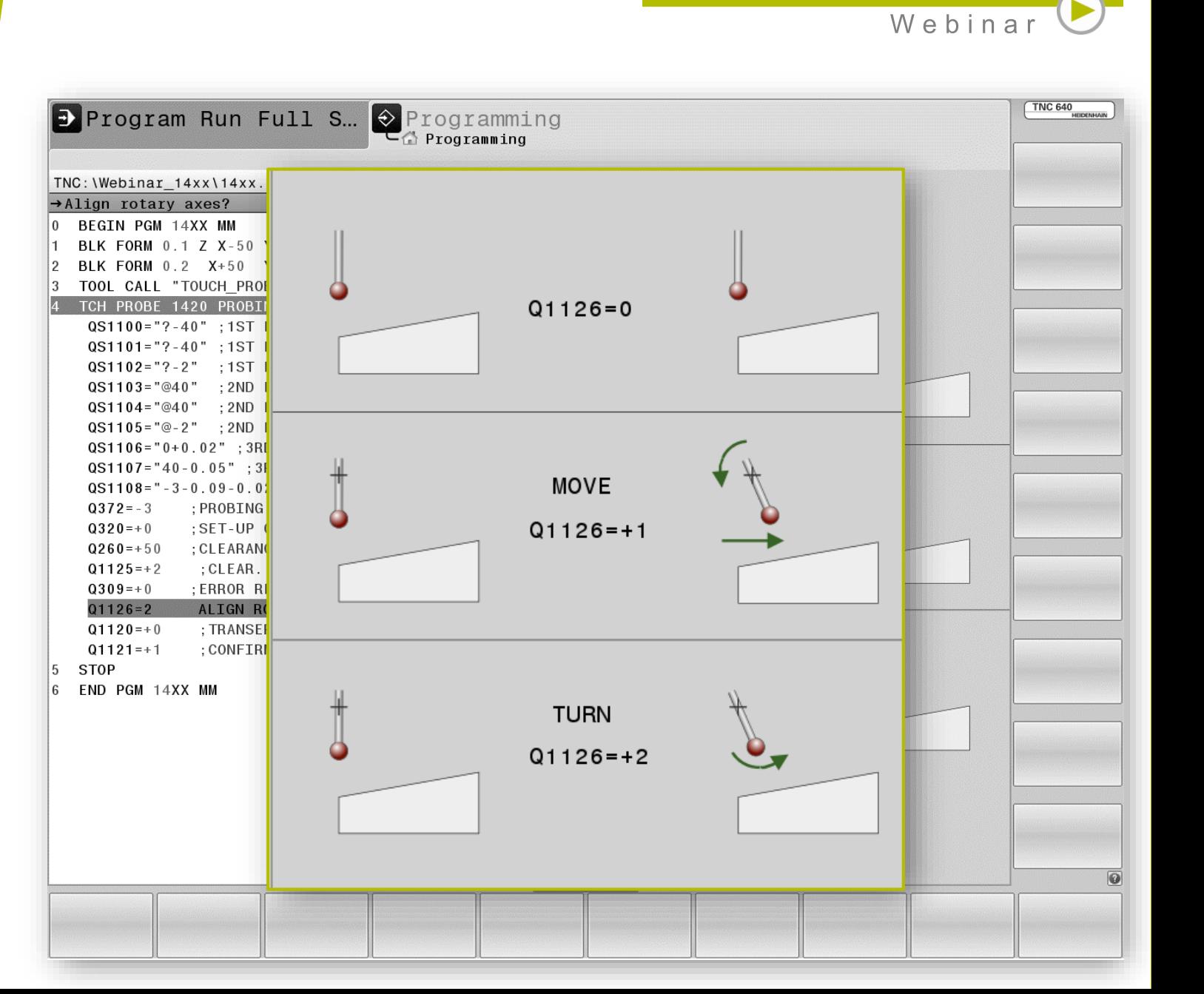

**HEIDENHAIN** 

#### **New input parameters** Position for takeover

#### **No takeover**  $Q1120 = 0$

- **Acceptance of the 1st measuring point**  $Q1120 = 1$
- **Acceptance of the 2nd measuring point**  $Q1120 = 2$
- **Acceptance of the averaged measuring point**  $Q1120 = 3$

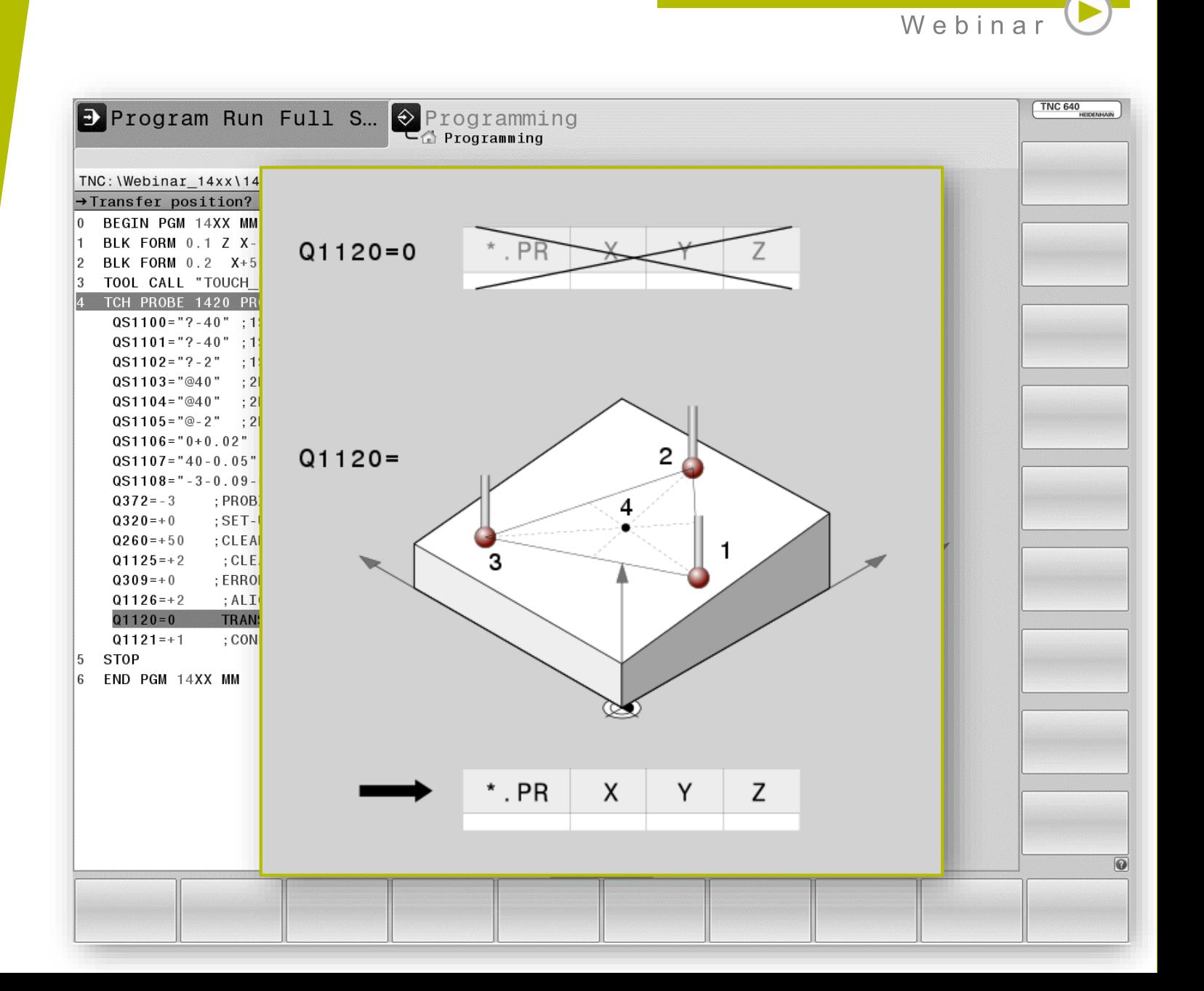

**HEIDENHAIN** 

#### **New input parameters** Accept rotation as

- **No takeover**  $Q1121 = 0$
- **Set basic rotation**  $Q1121 = 1$
- **Execute rotary table rotation**  $Q1122 = 2$

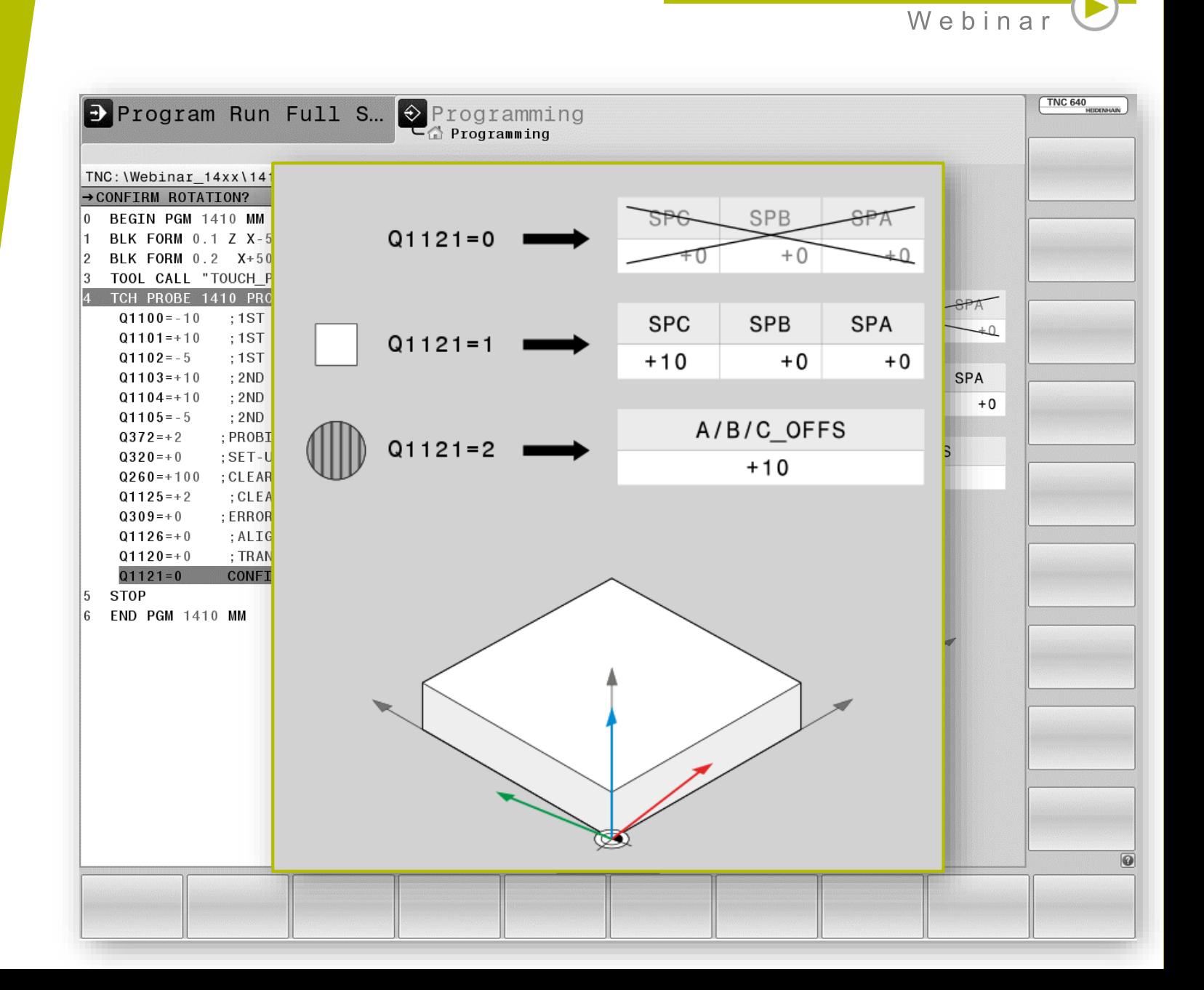

**HEIDENHAIN** 

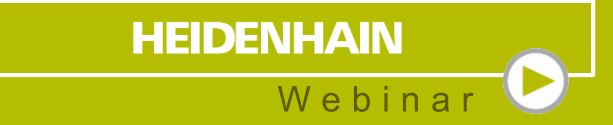

# **3 Programming**

#### **Programming**

- **Programming Target Coordinates**
- **Probing direction:** 
	- X+/X- Y+/Y- Z+/Z-
- Active reference point is described
- Touch probe results are stored as of Q950

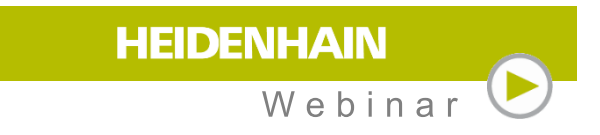

$$
\begin{bmatrix} \text{TOUCH} \\ \text{PROBE} \end{bmatrix}
$$

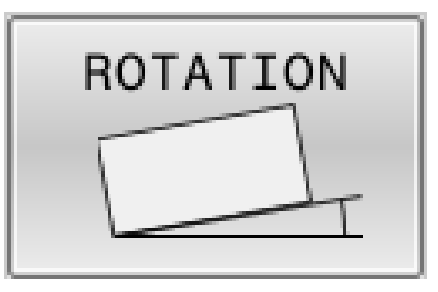

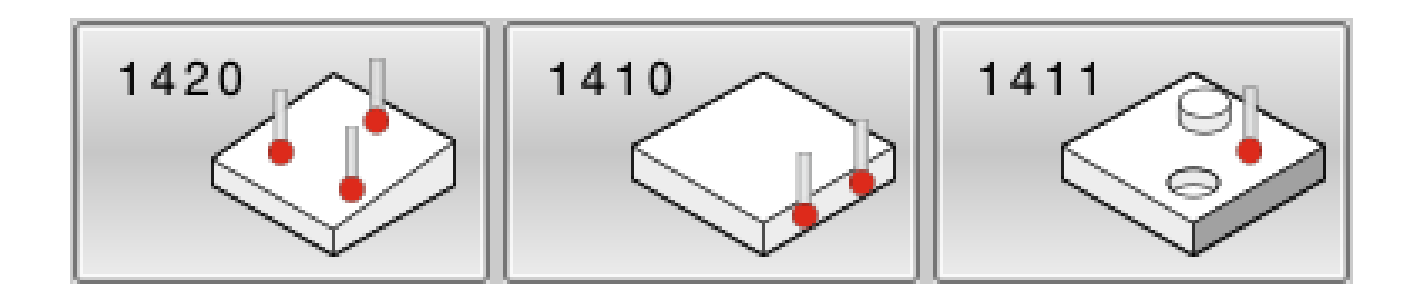

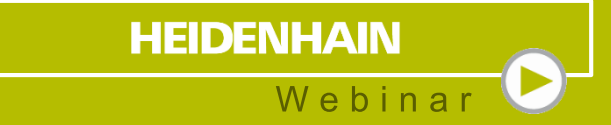

# **4 Examples of use**

## **Application example 1** Surface Alignment

- Coordinates of the component are **known**
- **Input of the nominal coordinates (important** Z+0)
- Specifying the points define the coordinate system

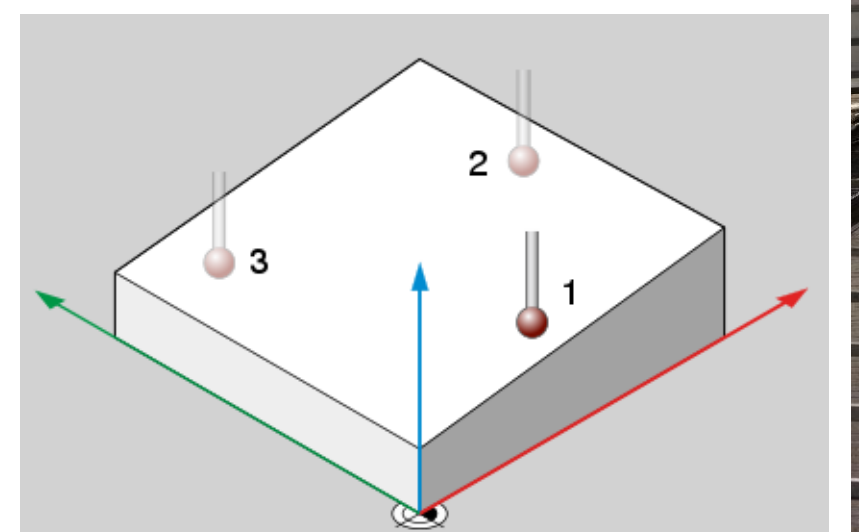

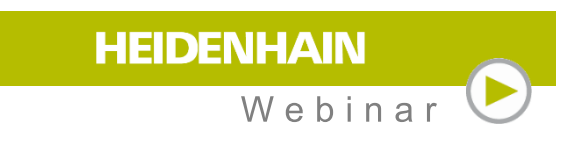

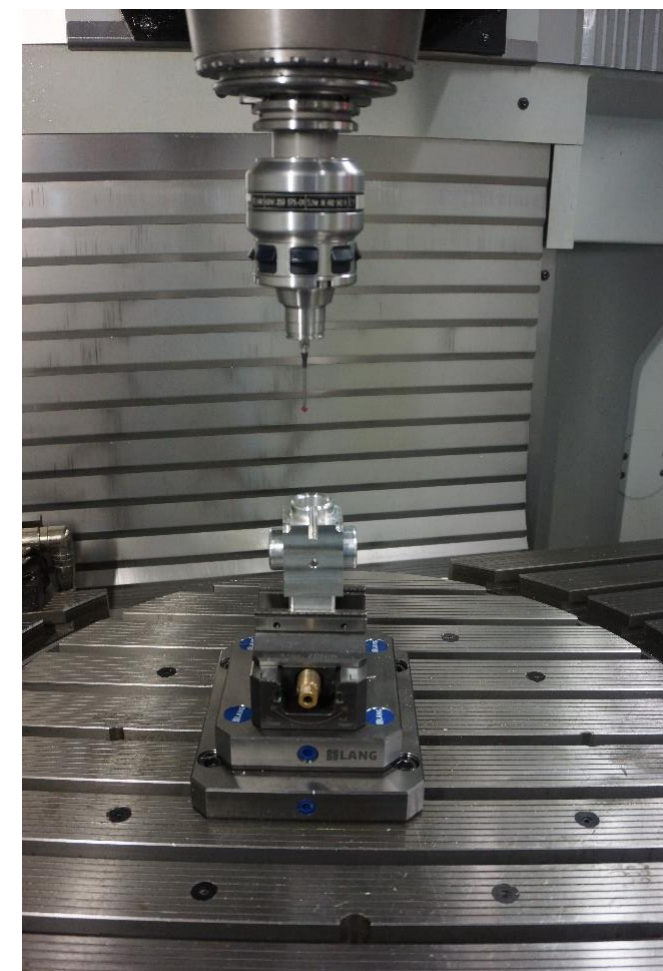

## **Application example 1** Align edge

Coordinates of the component are **known**

**Input of the nominal coordinates (important** Y+0)

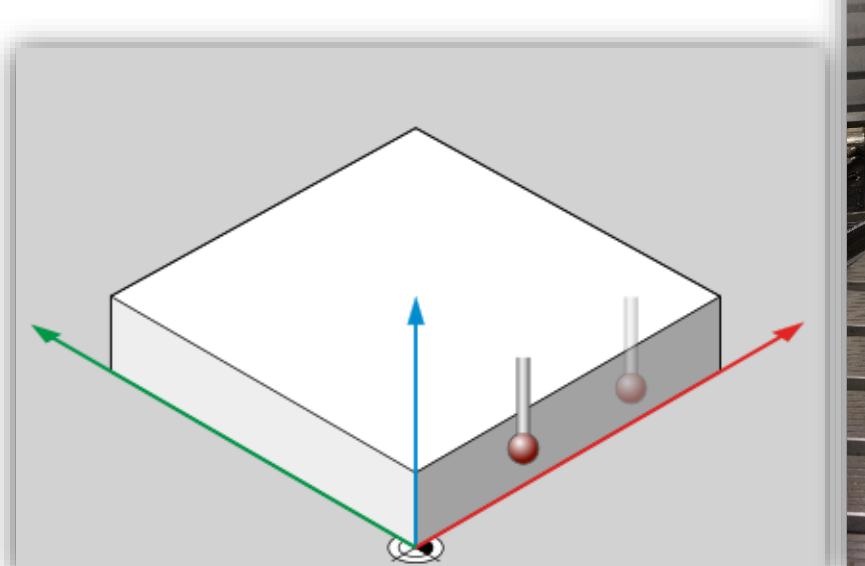

**HEIDENHAIN** Webinar

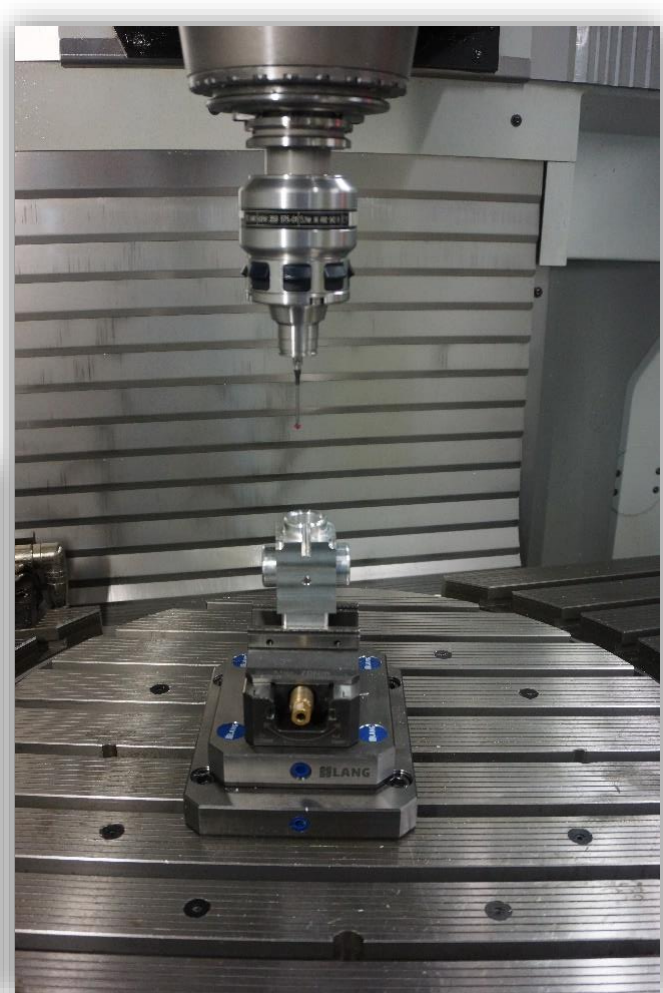

## **Application example 2** Surface Alignment

- Coordinates of the component are **unknown**
- **Input of the nominal coordinates (important** Z+0)
- Specifying the points define the coordinate system

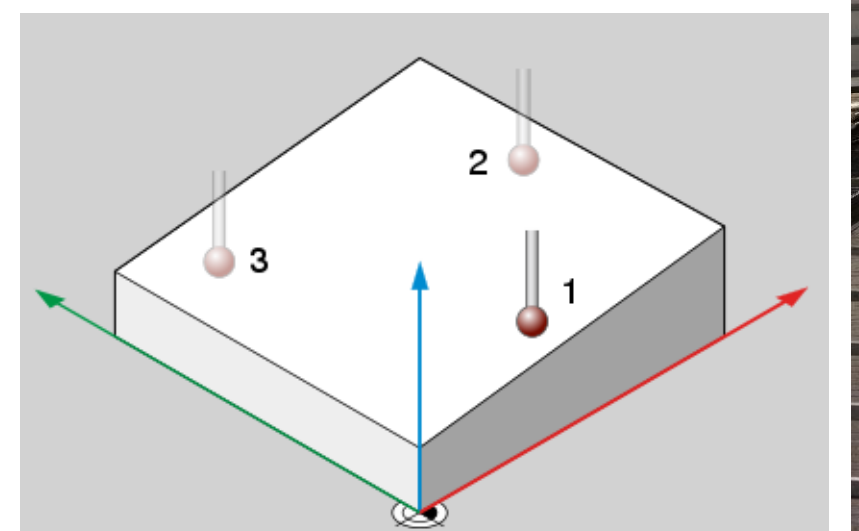

**HEIDENHAIN** Webinar

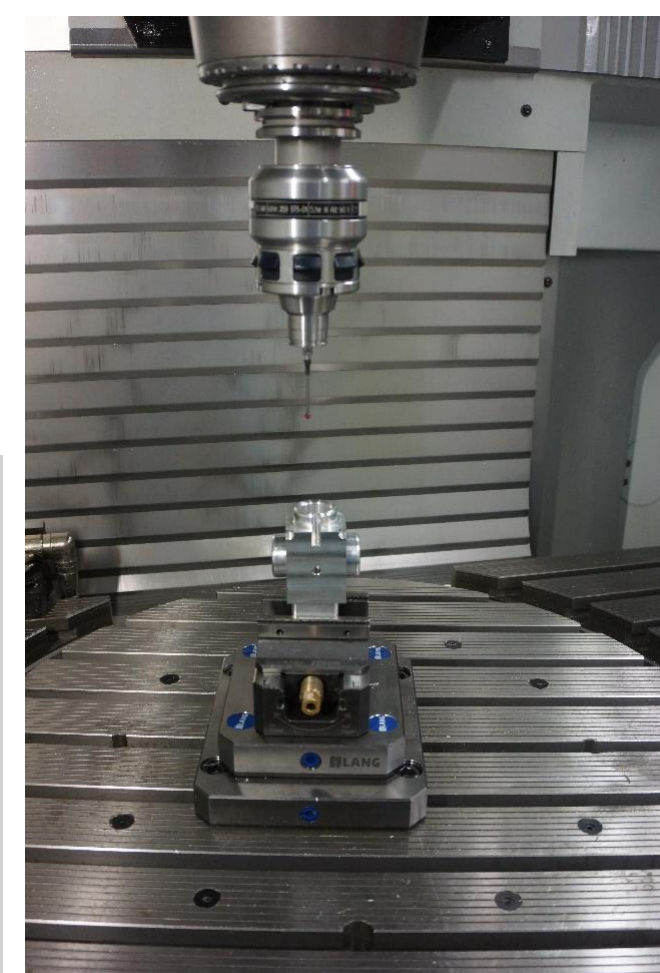

## **Application example 2** Align edge

Coordinates of the component are **unknown**

**Input of the nominal coordinates (important** Y+0)

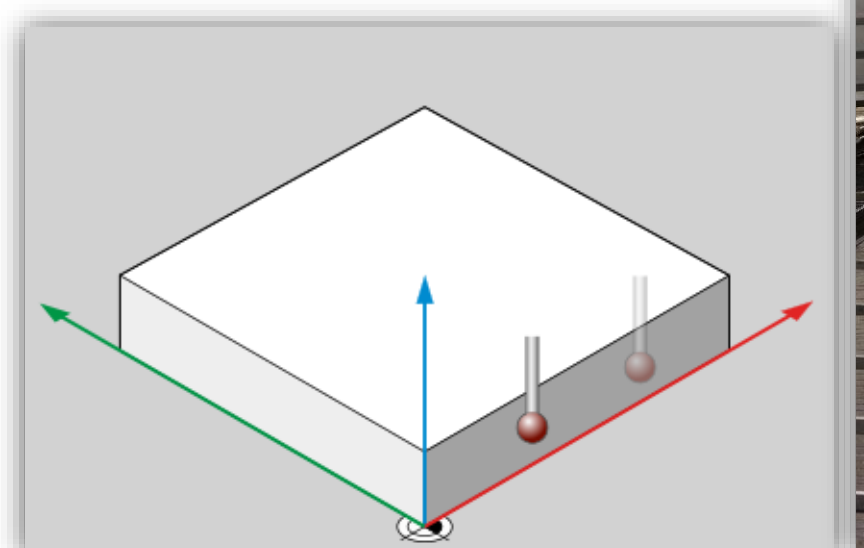

**HEIDENHAIN** Webinar

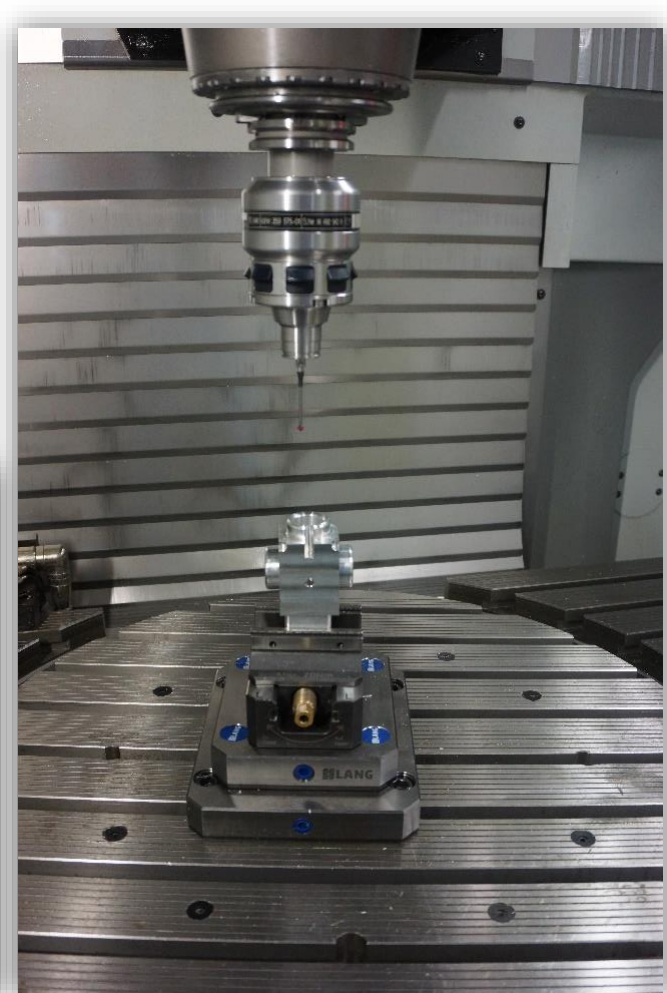

#### **Application example 3 Surface Alignment with** three balls

Nominal position of the balls known

**Measure actual position** 

Calculate with cycle 1420:

Nominal position@actual position

cycle calculates the rotations

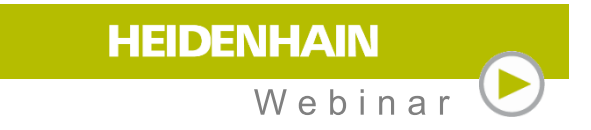

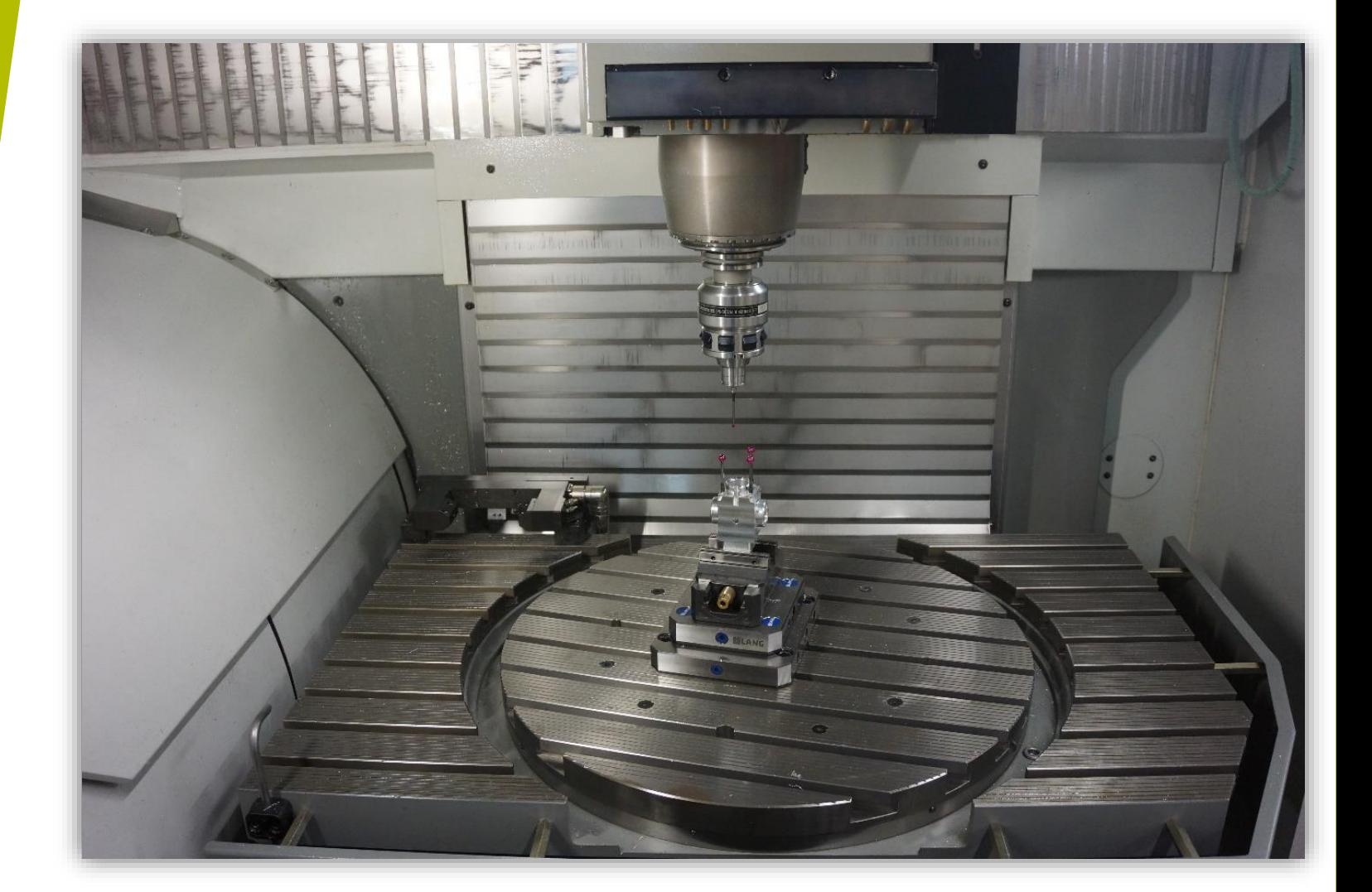

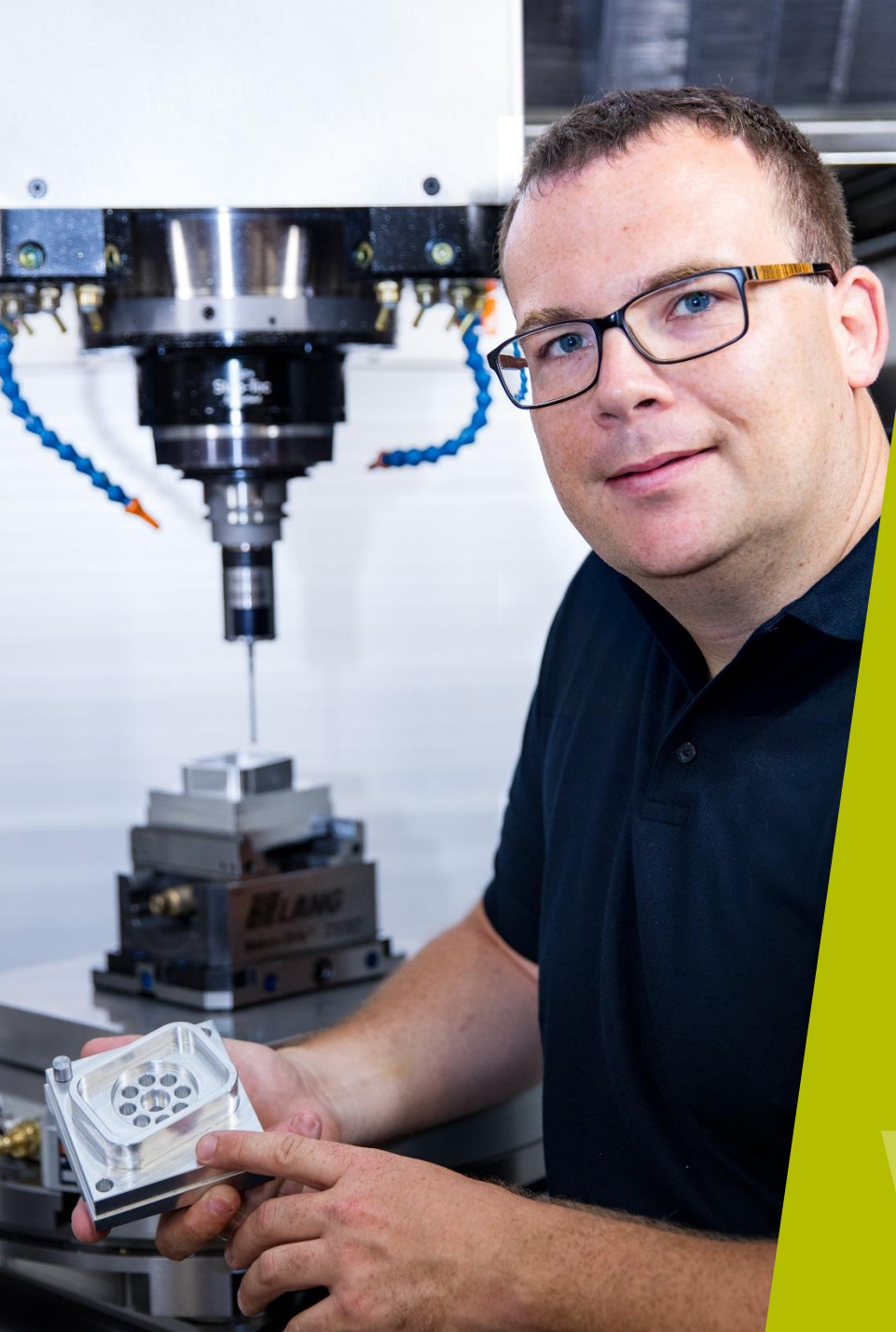

#### **HEIDENHAIN** Webinar

#### **Contact me:**

Phone +49 8669 31-3103

E-Mail 3103@heidenhain.de